#### **Versionsinfo**

Die Beschreibungen wurden anhand der Version ACROBAT PRO 9 erstellt.

# PDF-Inhalte fehlen bei der Weiterverarbeitung in der Druckerei

# Woran kann es liegen, dass PDF-Inhalte bei der Weiterverarbeitung fehlen?

## Logo fehlt bei der Weiterverarbeitung

# Stempel etc., werden von den meisten Programmen beim PDF-Import ignoriert. Auch heute noch werden die Kommentarfunktionen von einigen Acrobat-Anwendern verwendet, um beispielsweise Textinhalte oder Objekte einem PDF-Dokument hinzuzufügen. Wird ein PDF geöffnet, sind diese Objekte auf den ersten Blick nicht gleich zu identifizieren und verursachen somit unnötige Probleme bei der anschließenden Weiterverarbeitung bzw. Ausgabe in der Druckvorstufe.

Werden PDF-Dokumente in andere Programme importiert und dort weiterverarbeitet, werden anschließend in der Regel nur die PDF-Seiteninhalte ausgegeben. Acrobat-eigene-Objekte, wie z. B. Formularfelder, Kommentare,

#### Ausgabe aus Acrobat ist korrekt

Wird die Anzeige direkt aus Acrobat ausgegeben, werden alle Objekte – auch das MEV-Logo, das als Kommentar eingefügt wurde – ausgegeben, auch wenn es sich nicht um Seiteninhalte handelt, wenn die Option »Dokument/ Markierung« über das Einblendmenü »Kommentare/Formulare« ausgewählt wird. Gibt der Ersteller dieser PDF-Datei die Datei direkt über das Programm Acrobat Pro/Pro Extended oder Adobe Reader auf seinem Drucker aus, werden diese Objekte in der Regel richtig ausgegeben, da die Funktion Dokument/Markierungen zum Ausgeben von Kommentaren und Formularfeldern im Drucken-Dialog standardmäßig ausgewählt ist. So fällt dem Ersteller der Datei natürlich nicht auf, dass er Objekte in das PDF eingefügt hat, bei denen es sich nicht um Seiteninhalte handelt und die anschließend Probleme in der Druckerei bereiten können.

Onurban

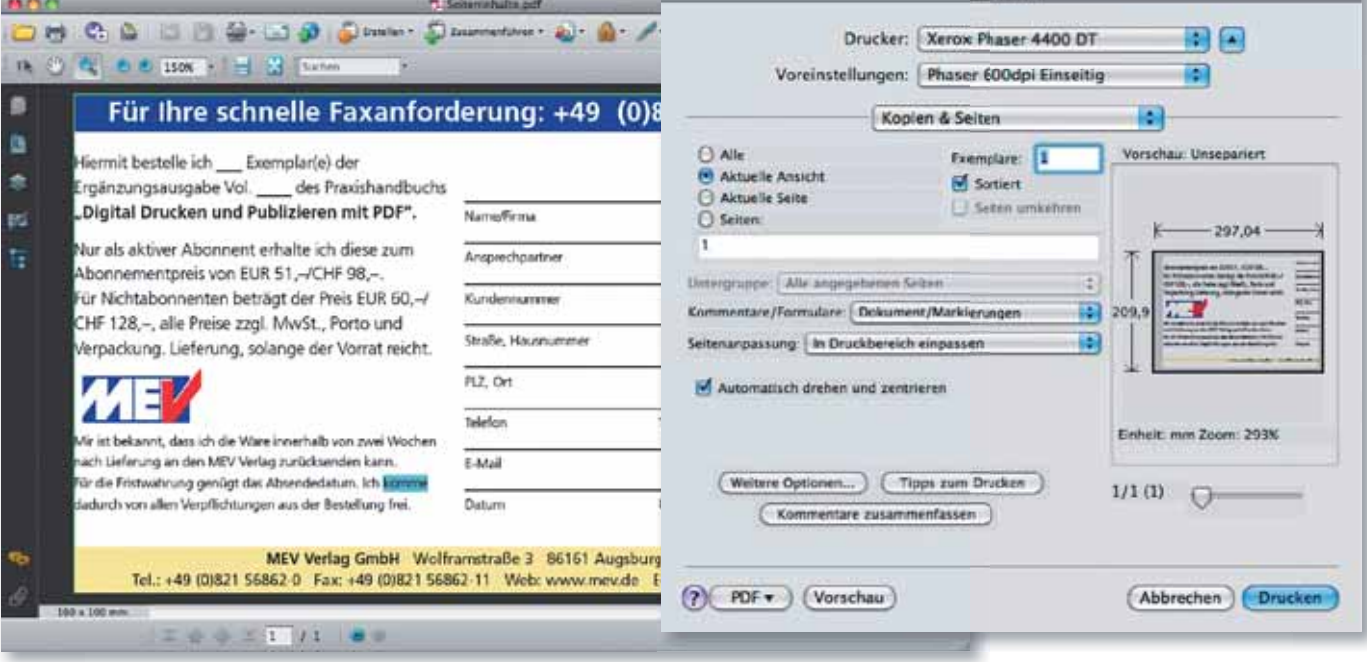

### Logo fehlt nach dem Importieren in InDesign

Bei dem Beispieldokument, das Sie auf der beigefügten CD finden, handelt es sich um eine nachgebaute Anzeige. Die Anzeige sollte für den Anzeigenumbruch in ein anderes Anwendungsprogramm (z. B. QUARKXPRESS oder ADOBE InDesign) eingebaut werden. In der Anzeige und bei der anschließenden Aus-